## **ANDROID TABLET İŞLETİM SİSTEMİ İÇİN EDUROAM BAĞLANTISI YAPILANDIRMA YARDIMI**

1. Kablosuz ağ seçimi yapılacak olan ekrandan eduroam yayınını seçiniz.

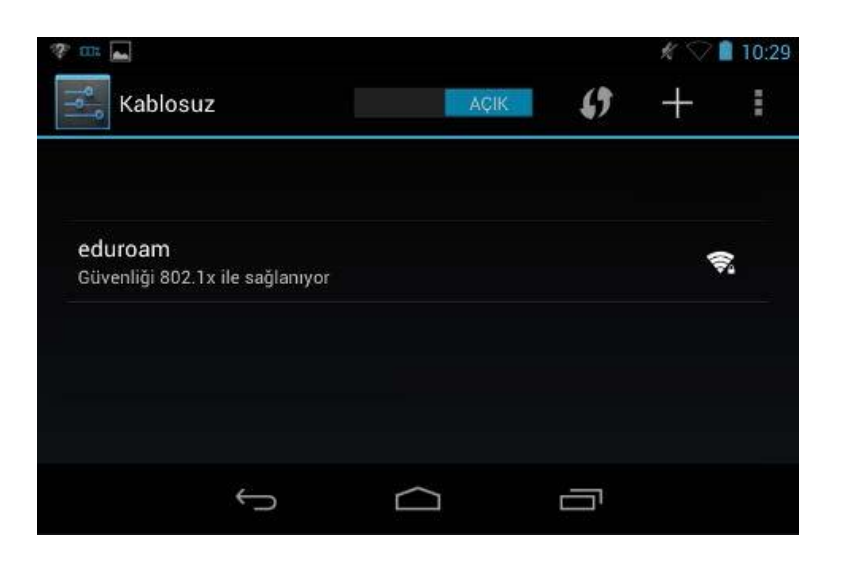

2. Ağ adı seçilince çıkan ekranda, EAP yöntemi TTLS ve Aşama 2 için kimlik doğrulaması PAP seçilmelidir. Kimlik alanına **@atauni.edu.tr** uzantılı mail adresinizi, Şifre alanına da mail şifrenizi giriniz.

**Not:** lisans ve lisansüstü öğrenciler,kullanıcıadınız**@atauni.edu.tr** uzantılı mail adresini ve Öğrenci otomasyonundan belirledikleri şifrelerini gireceklerdir.

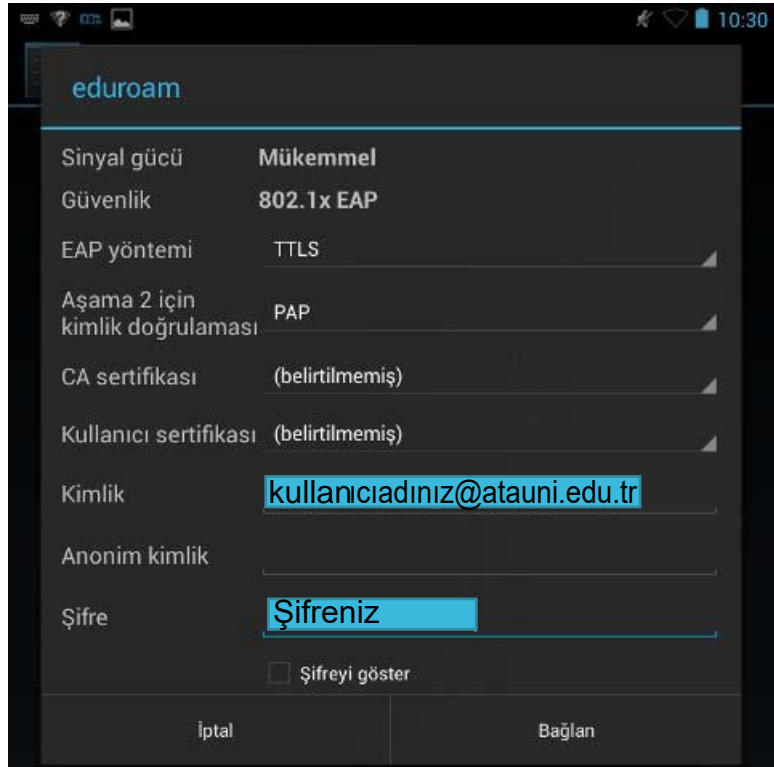